## **BAB V**

## **HASIL ANALISIS DAN VISUALISASI**

### **5.1. PRAPROSES DATA**

Tahapan ini melakukan beberapa persiapan proses data. Persiapan proses data tersebut yaitu :

#### **5.1.1.Data Awal**

Data awal ini merupakan semua data obat Puskesmas Kebun Handil sebelum dilakukannya penyeleksian data. Adapun data tersebut yaitu :

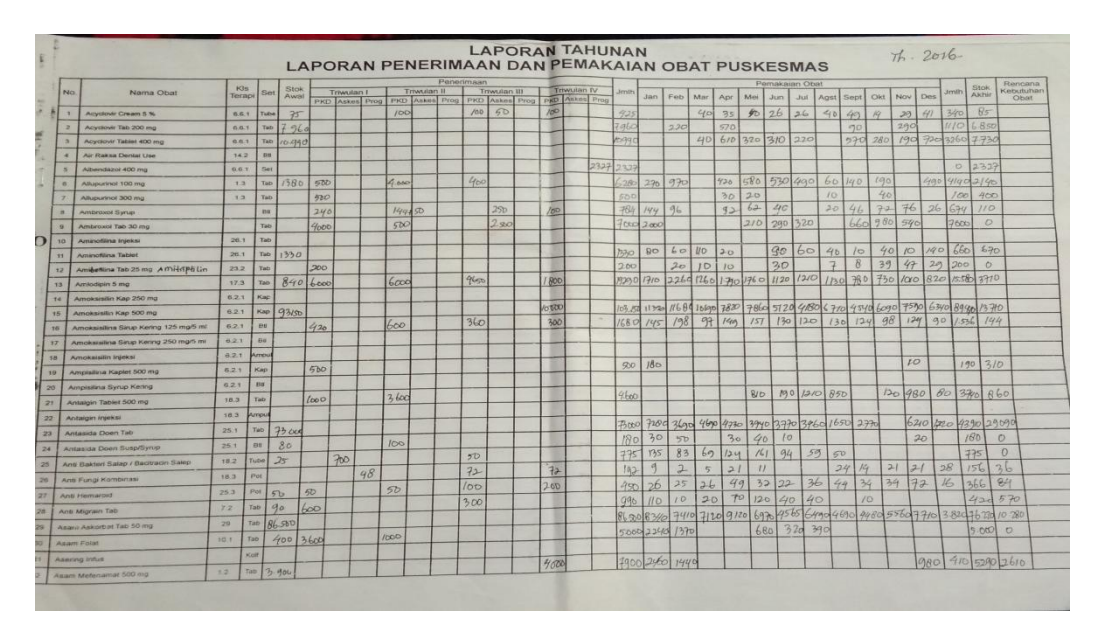

**Gambar 5.1 Data Mentah Obat Puskesmas Kebun Handil**

## **5.1.2.Seleksi Data Awal**

Seleksi data awal ini merupakan proses penyeleksian data dengan memfokuskan pada atribut-atribut yang digunakan untuk perhitungan yang berjumlah 6 atribut yang dilakukan yaitu: Num\_Set, Stok Awal, Penerimaan,

Persediaan, Pemakaian dan Stok Akhir pada data obat tahun 2015-2017. Adapun

data tersebut yaitu :

| $\mathbf{1}$<br>$\overline{2}$                                                              | <b>LAPORAN TAHUNAN</b>                          |                                                |            |                |              |          |       |       |          |  |
|---------------------------------------------------------------------------------------------|-------------------------------------------------|------------------------------------------------|------------|----------------|--------------|----------|-------|-------|----------|--|
| 3                                                                                           |                                                 |                                                |            |                |              |          |       |       |          |  |
| 4                                                                                           | LAPORAN PENERIMAAN DAN PEMAKAIAN OBAT PUSKESMAS |                                                |            |                |              |          |       |       |          |  |
| Nama Obat<br>Num Set Stok Awal Penerimaan Persediaan Pemakaian Stok Akhir<br>5<br>No<br>Set |                                                 |                                                |            |                |              |          |       |       |          |  |
| 6                                                                                           |                                                 | Allupurinol 300mg (2016-2017)                  | Tab        | 11             | $\Omega$     | 500      | 500   | 300   | 200      |  |
| $\overline{7}$                                                                              | 2                                               | Acyclovir Cream 5% (2017)                      | Tube       | 12.            | 75           | 350      | 425   | 340   | 85       |  |
| $\overline{\mathbf{8}}$                                                                     | 3                                               | Albendazol 400mg (2015-2017)                   | Set        | 0              | 115          | 2327     | 2442  | 60    | 2382     |  |
| $\mathbf{9}$                                                                                |                                                 | Alupurinol 100mg (2015)                        | Tab        | 11             | 860          | 4000     | 4860  | 4160  | 700      |  |
| 10                                                                                          | 5                                               | Acyclovir Tablet 200mg (2017)                  | Tab        | 11             | 7960         | $\Omega$ | 7960  | 1170  | 6790     |  |
| 11                                                                                          | 6                                               | Acyclovir Tablet 400mg (2017)                  | Tab        | 11             | 10490        | $\Omega$ | 10490 | 3260  | 7230     |  |
| 12                                                                                          |                                                 | Aminophylin 200mg (2015-2016)                  | Tab        | 11             | 190          | 1900     | 2090  | 471   | 1619     |  |
| 13                                                                                          | 8                                               | Allupurinol 100mg (2016-2017)                  | Tab        | 11             | 1060         | 5600     | 6660  | 4900  | 1760     |  |
| 14                                                                                          | 9                                               | Amitriptilin Hcl Tablet 25mg (2015-2016)       | Tab        | 11             | 157          | $\Omega$ | 157   | 95    | 62       |  |
| 15                                                                                          | 10                                              | Aminophylin Inj 24mg/ml 10ml (2016)            | Amp        | 1              | $\mathbf{0}$ | 30       | 30    | 30    | $\Omega$ |  |
| 16                                                                                          |                                                 | Amoksisilin Sirup Kering 125mg/5ml (2015-2016) | <b>Bt1</b> | $\overline{2}$ | $\Omega$     | 1310     | 1310  | 1310  | $\Omega$ |  |
| 17                                                                                          |                                                 | Amoksisilin kapsul 250mg (2015-2016)           | Kap        | 3              | 1900         | 30000    | 31900 | 15000 | 16900    |  |
| 18                                                                                          | 13                                              | Ambroxol Syrup (2017)                          | <b>Btl</b> | $\overline{2}$ | $\mathbf{0}$ | 2084     | 2084  | 674   | 1410     |  |
| 19                                                                                          | 14                                              | Ambroxol Tablet 30mg (2017)                    | Tab        | 11             | $\Omega$     | 7000     | 7000  | 5000  | 2000     |  |
| 20                                                                                          | 15                                              | Amoksisilin kaplet 500mg (2015-2016)           | Kap        | 3              | 7710         | 84000    | 91710 | 41135 | 50575    |  |
| 21                                                                                          | 16                                              | Ampicilin Kaplet 500mg (2015-2016)             | Kap        | 3              | 1060         | 2100     | 3160  | 1395  | 1765     |  |
| 22                                                                                          |                                                 | Aminofilina Tablet (2017)                      | Tab        | 11             | 1330         | 0        | 1330  | 660   | 670      |  |
| 23                                                                                          | 18                                              | Ampicilin Sirup Kering 125mg/5ml (2015-2016)   | <b>Btl</b> | $\overline{2}$ | 14           | 50       | 64    | 25    | 39       |  |
| 24                                                                                          | 19                                              | Amirtriptilin Tablet 25mg (2017)               | Tab        | 11             | $\Omega$     | 200      | 200   | 200   | $\Omega$ |  |
| 25                                                                                          | 20                                              | Antalgin Tablet 500mg (2015-2017)              | Tab        | 11             | 1300         | 2367     | 3667  | 2563  | 1104     |  |
| 26                                                                                          | 21                                              | Antalgin Injeksi (2015)                        | Amp        | 1              | 30           | $\Omega$ | 30    | 30    | $\Omega$ |  |

**Gambar 5.2 Seleksi Data Awal Puskesmas Kebun Handil**

# **5.2 HASIL VISUALISASI DATA SETIAP ATRIBUT MENGGUNAKAN RAPIDMINER**

Berikut merupakan bentuk visualisasi atribut Puskesmas Kebun Handil

dengan menggunakan tools RapidMiner, yaitu :

1. Visualisasi proses metode *k-means*

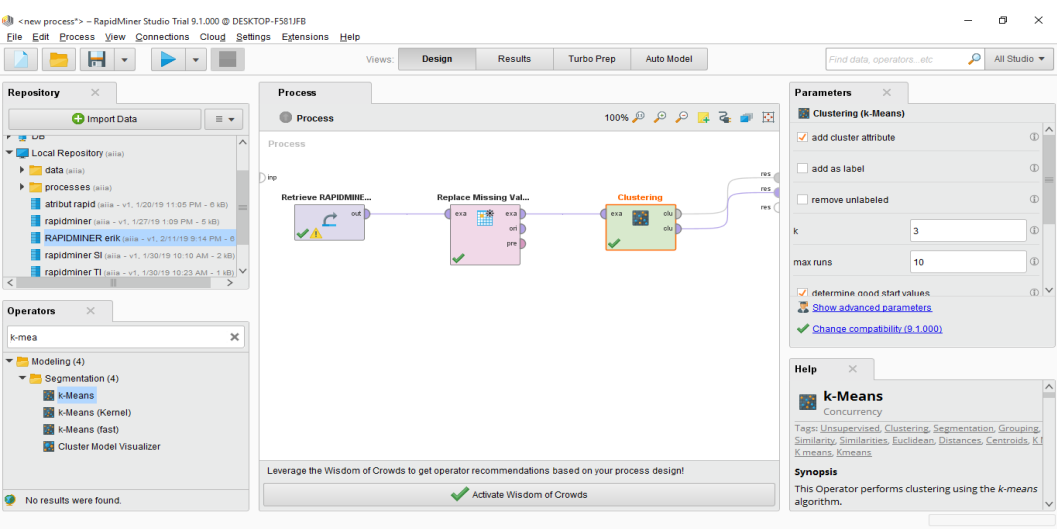

**Gambar 5.3 Visualisasi Proses Metode** *K-Means* **Data Obat**

Pada gambar 5.3 dijelaskan bagaimana cara proses *clustering k-means* menggunakan RapidMiner, langkah-langkah tersebut diantaranya :

- a. Klik *import* data untuk memilih data mana yang akan di proses.
- b. Kemudian klik *My Computer,* dan cari data yang akan di proses.
- c. Lanjutkan kelangkah berikutnya, yaitu *next* sampai *finish* agar data tersebut bisa di olah.
- d. Pada *coloumn Repository* ada beberapa *list*, kemudian pilih list *Local Repository*, didalam *list Repository* terdapat data yang telah di *import* dari *excel* ke *RapidMiner*, kemudian arahkan kursor tersebut ke data yang akan di olah, tahan dan tarik data tersebut ke arah *coloumn process*.
- e. Pada *coloumn Operators* terdapat *search box* setelah itu klik dan cari metode apa yang akan kita gunakan, yaitu metode *k-means,* kemudian arahkan kursor tersebut ke metode *k-means,* tahan dan tarik metode *kmeans* tersebut ke arah *coloumn process.*
- f. Pada *coloumn process* terdapat 2 proses yang akan dilakukan perhitungannya, diantaranya *Retrieve* rapidminer dan C*lustering*. Hubungkan 2 proses tersebut dengan cara, pada *Retrieve* rapidminer terdapat (out) *output* yang kemudian di hubungkan ke (exa) *example set*  yang tertera pada proses *clustering*. Kemudian pada tabel proses terdapat 2 fungsi proses, yang pertama (clu) *cluster model,* dan yang ke dua (clu) *clustered set.* Ke dua fungsi tersebut di hubungkan, (clu) *cluster model* dihubungkan ke (res) result 1, sedangkan yang ke dua (clu) *clustered set*  dihubungkan ke (res) result 2.
- g. Setelah semua fungsi terhubung, lakukan run untuk memulai proses *clustering.*

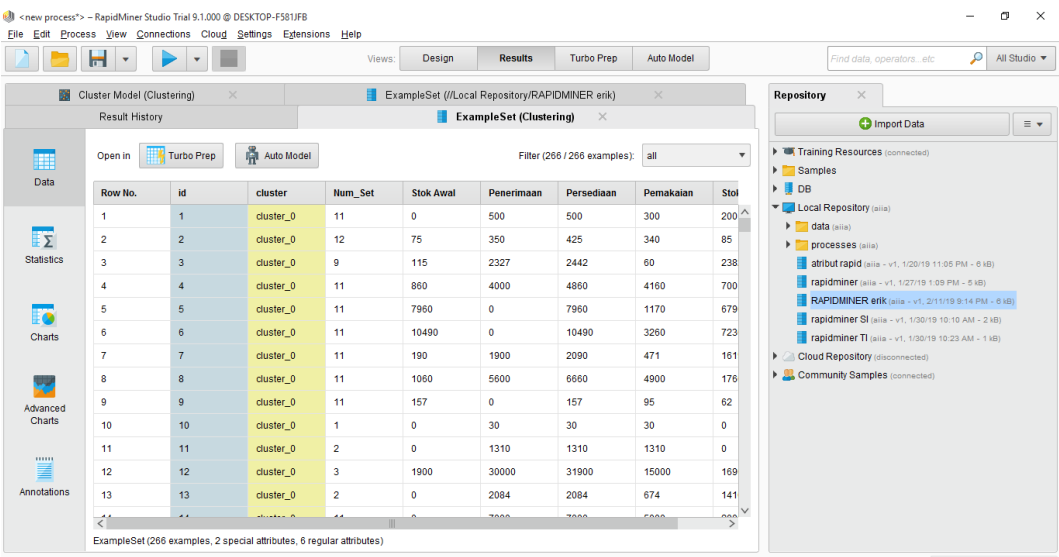

2. Visualisasi letak data dan klasternya

#### **Gambar 5.4 Visualisasi Letak Data dan Klasternya Data Obat**

Pada gambar 5.4 menjelaskan hasil dari proses *clustering k-means* menggunakan RapidMiner, pada data awal data tidak terdapat *coloumn cluster*.

Setelah proses dijalakan, *coloumn* tersebut muncul beserta pembagian masingmasing *cluster* setiap No, diantaranya No. 1 berada di *cluster* 2, sedangkan No. 2 berada di *cluster* 1, dan beberapa No. selanjutnya.

Kesimpulan yang dapat diambil pada tiap *cluster* menggunakan rapidminer yaitu: *cluster* 0 yang terdiri dari 254 obat dengan *centroid* akhir yaitu untuk set obat 7, Stok Awal 739, Penerimaan 2039, Persediaan 2762, Pemakaian 1812 dan Stok Akhir 985. Yang didominasi dengan set obat 11, Stok Awal 0, Penerimaan 0, Persediaan 20, Pemakaian 20 dan Stok Akhir 0.

*Cluster* 1 yang terdiri dari 1 obat dengan *centroid* akhir yaitu untuk set obat 11, Stok Awal 15300, Penerimaan 148750, Persediaan 164050, Pemakaian 150985 dan Stok Akhir 13065. Tidak ada yang mendominasi karena hanya terdiri 1 obat.

*Cluster* 2 yang terdiri dari 11 obat dengan *centroid* akhir yaitu untuk set obat 10, Stok Awal 31455, Penerimaan 42395, Persediaan 73850, Pemakaian 52088 dan Stok Akhir 21762. Yang didominasi dengan set obat 10, Penerimaan 0, Stok Awal, Persediaan, Pemakaian dan Stok Akhir tidak ada yang mendominasi karena data yang beragam.

#### 3. Visualisasi cluster model

| $\times$<br>Rall <new process*=""> - RapidMiner Studio Trial 9.1.000 @ DESKTOP-F581JFB<br/>Œ<br/>File Edit Process View Connections Cloud Settings Extensions Help<br/><math>\mathcal{L}</math><br/>All Studio <math>\blacktriangledown</math><br/><b>Turbo Prep</b><br/>Auto Model<br/>Design<br/><b>Results</b><br/>Find data, operatorsetc<br/>Views:<br/>Ħ<br/><math display="inline">\overline{\mathbf{v}}</math></new> |                                                             |                                                                                                    |  |  |  |  |  |
|----------------------------------------------------------------------------------------------------|-------------------------------------------------------------|----------------------------------------------------------------------------------------------------|--|--|--|--|--|
| <b>Result History</b>                                                                                                    | ExampleSet (Clustering)<br>$\times$                         | $\times$<br>Repository                                                                                                    |  |  |  |  |  |
| <b>Cluster Model (Clustering)</b><br>$\times$                                                                                                    | ExampleSet (//Local Repository/RAPIDMINER erik)<br>$\times$ | <b>O</b> Import Data<br>$\equiv$ $\star$                                                                                                    |  |  |  |  |  |
| $\sim$<br>E<br><b>Cluster Model</b><br><b>Description</b><br>Cluster 0: 254 items<br>Cluster 1: 1 items<br>Cluster 2: 11 items<br>Total number of items: 266<br>Folder<br>View<br>$\overline{\Delta}$<br>Graph<br>賱<br>Centroid<br>Table<br>Plot                                                                                                    |                                                             | Training Resources (connected)<br><b>&gt;</b> Samples<br>$\triangleright$ <b>DB</b><br>▼ Local Repository (aiia)<br>$\triangleright$ data (siis)<br>processes (alla)<br>atribut rapid (aiia - v1, 1/20/19 11:05 PM - 6 kB)<br>rapidminer (alia - v1, 1/27/19 1:09 PM - 5 kB)<br>RAPIDMINER erik (alia - v1, 2/11/19 9:14 PM - 6 kB)<br>rapidminer SI (aiia - v1, 1/30/19 10:10 AM - 2 kB)<br>rapidminer TI (aiis - v1, 1/30/19 10:23 AM - 1 kB)<br><b>Cloud Repository</b> (disconnected)<br>$\overline{ }$<br>Community Samples (connected) |  |  |  |  |  |

**Gambar 5.5 Visualisasi** *Cluster* **Model Data Obat**

Pada gambar 5.5 menjelaskan bahwa masing masing *cluster* memiliki jumlah item, terdapat 254 data pada *cluster* 0, ada 1 data pada *cluster* 1, ada 11 data pada *cluster* 2. Total keseluruhan data yang di olah pada RapidMiner ada 266 data.

## 4. Visualisasi grafik hasil *cluster*

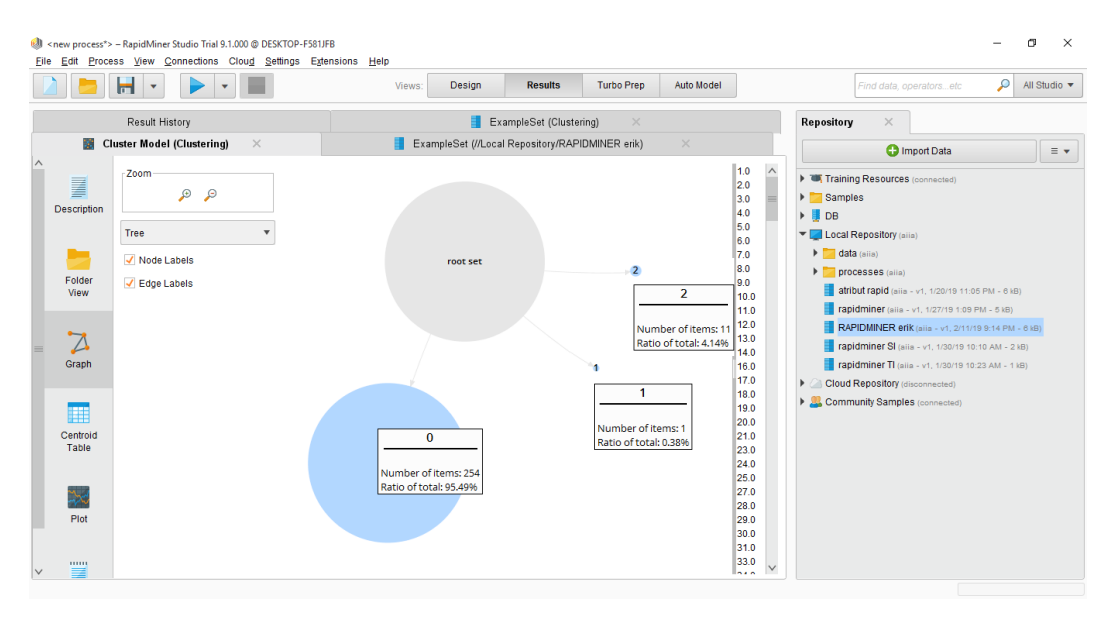

**Gambar 5.6 Visualisasi Grafik Hasil** *Cluster* **Data Obat**

Pada gambar 5.6 menjelaskan bahwa setiap *cluster* memiliki *ratio*, *cluster*  0 dengan jumlah data 254 memiliki *ratio* sebesar 95,49%, *cluster* 1 dengan jumlah data 1 memiliki *ratio* sebesar 0,38 %, *cluster* 2 dengan jumlah data 11 memiliki *ratio* sebesar 4,14%.

## 5. Visualisasi nilai setiap atribut

|                                                    | Edl <new process*=""> - RapidMiner Studio Trial 9.1.000 @ DESKTOP-F581JFB<br/>File Edit Process View Connections Cloud Settings Extensions Help<br/>н<br/><math display="inline">\overline{\mathbf{v}}</math></new> | Views:                                                                       | Design<br><b>Results</b>                                                   | <b>Turbo Prep</b><br><b>Auto Model</b>                                                               | σ<br>$\times$<br>٩<br>All Studio $\blacktriangledown$<br>Find data, operatorsetc                                                                                                    |
|----------------------------------------------------|----------------------------------------------------------------------------------------------------|------------------------------------------------------------------------------|----------------------------------------------------------------------------|----------------------------------------------------------------------------------------------------|----------------------------------------------------------------------------------------------------|
| $\wedge$                                           | Result History<br><b>Cluster Model (Clustering)</b><br>$\times$                                                                                                    |                                                                              | ExampleSet (Clustering)<br>ExampleSet (//Local Repository/RAPIDMINER erik) | $\times$<br>Repository<br><b>C</b> Import Data<br>$\equiv$ $\star$<br>Training Resources (connected) |                                                                                                    |
| 冨<br>Description<br>Folder<br>View<br>$\mathbf{Z}$ | <b>Attribute</b><br>Num Set<br><b>Stok Awal</b><br>Penerimaan<br>Persediaan<br>Pemakaian<br><b>Stok Akhir</b>                                                                                                    | cluster 0<br>7.295<br>735.673<br>2033.008<br>2753.154<br>1805.559<br>982.280 | cluster 1<br>11<br>15300<br>148750<br>164050<br>150985<br>13065            | cluster <sub>2</sub><br>9.545<br>29296.636<br>46177.273<br>75473.909<br>51092.545<br>24381.364       | <b>B</b> Samples<br>$\triangleright$ <b>J</b> DB<br>Local Repository (aiia)<br>data (aiia)<br>processes (aiia)<br>atribut rapid (aiia - v1, 1/20/19 11:05 PM - 6 kB)<br>rapidminer (aiia - v1, 1/27/19 1:09 PM - 5 kB)<br>RAPIDMINER erik (aiia - v1, 2/11/19 9:14 PM - 6 kB)<br>rapidminer SI (alia - v1, 1/30/19 10:10 AM - 2 kB) |
| Graph<br>噩<br>Centroid<br>Table                    |                                                                                                    |                                                                              |                                                                            |                                                                                                    | rapidminer TI (aiia - v1, 1/30/19 10:23 AM - 1 kB)<br>Cloud Repository (disconnected)<br>$\triangleright$<br>Community Samples (connected)                                                                                                    |

**Gambar 5.7 Visualisasi Nilai Setiap Atribut Obat**

Pada gambar 5.7 menjelaskan ada 6 atribut yang di pakai dan nilai hasil rata-rata (*mean)* pencarian dengan menggunakan *RapidMiner* dari tiap masingmasing *cluster*. Seperti pada atribut Num\_set dengan *mean* pada *cluster* 0 yaitu 7,295, atribut Stok Awal pada *cluster* 0 735.673 dan sebagainya.

6. Visualisasi penyebaran *cluster* setiap atribut

|                         | Rall <new process*=""> - RapidMiner Studio Trial 9.1.000 @ DESKTOP-F581JFB<br/>Eile Edit Process View Connections Cloud Settings Extensions Help</new> |                                             |                                                 |                                        | $\times$<br>σ                                                                                         |  |
|-------------------------|----------------------------------------------------------------------------------------------------|---------------------------------------------|-------------------------------------------------|----------------------------------------|----------------------------------------------------------------------------------------------------|--|
|                         | Н<br>٠                                                                                                    | Views:                                      | Design<br><b>Results</b>                        | <b>Turbo Prep</b><br><b>Auto Model</b> | P<br>All Studio v<br>Find data, operatorsetc                                                          |  |
|                         | Cluster Model (Clustering)<br>$\times$                                                                                                    | Ħ.                                          | ExampleSet (//Local Repository/RAPIDMINER erik) | $\times$                               | Repository<br>$\times$                                                                                |  |
|                         | Result History                                                                                                    |                                             | <b>ExampleSet (Clustering)</b>                  | $\times$                               | <b>C</b> Import Data<br>$\equiv$ $\star$                                                              |  |
|                         | Chart style:                                                                                                    | cluster @ cluster_0 @ cluster_2 @ cluster_1 |                                                 | Training Resources (connected)         |                                                                                                    |  |
| m<br>Data               | Scatter                                                                                                    | 12.5<br>12.0                                |                                                 |                                        | > Samples<br>$\triangleright$ <b>J</b> DB                                                             |  |
|                         | $x-Axis$ :                                                                                                    | 11.5<br>11.0<br>10.5                        |                                                 |                                        | Local Repository (alia)<br>$\blacktriangleright$ $\blacksquare$ data (niin)                           |  |
| צ≣<br><b>Statistics</b> | cluster                                                                                                    | 10.0<br>9.5                                 |                                                 |                                        | processes (aiia)<br>atribut rapid (alla - v1, 1/20/19 11:05 PM - 6 kB)                                |  |
|                         | Log scale                                                                                                    | 9.0<br>8.5<br>8.0                           |                                                 |                                        | rapidminer (aiia - v1, 1/27/19 1:09 PM - 6 kB)<br>RAPIDMINER erik (aiia - v1, 2/11/19 9:14 PM - 6 kB) |  |
| Charts                  | y-Axis:                                                                                                    | 75<br>7.0                                   |                                                 |                                        | rapidminer SI (aiia - v1, 1/30/19 10:10 AM - 2 kB)                                                    |  |
|                         | Num_Set<br>Log scale                                                                                                    | Num <sub>-</sub> Set<br>6.5<br>6.0          |                                                 |                                        | rapidminer TI (aiia - v1, 1/30/19 10:23 AM - 1 kB)<br>Cloud Repository (disconnected)                 |  |
| Advanced                | Color Column:                                                                                                    | 5.5<br>5.0<br>4.5                           |                                                 |                                        | Community Samples (connected)                                                                         |  |
| Charts                  | cluster                                                                                                    | 4.0<br>3.5                                  |                                                 |                                        |                                                                                                    |  |
| mm                      | Log scale                                                                                                    | 3.0<br>2.5                                  |                                                 |                                        |                                                                                                    |  |
| Annotations             | Jitter:                                                                                                    | 2.0<br>1.5<br>1.0                           |                                                 |                                        |                                                                                                    |  |
|                         | Rotate labels                                                                                                    | 0.5<br>cluster_0                            | cluster_2<br>cluster                            | cluster_1                              |                                                                                                    |  |
|                         |                                                                                                    |                                             |                                                 |                                        |                                                                                                    |  |

**Gambar 5.8 Visualisasi Penyebaran** *Cluster* **Obat Berdasarkan Num\_Set**

Pada gambar 5.8 dapat dilihat bahwa pada *cluster*\_0 merupakan kelompok obat yang memiliki tingkatan Num\_Set yang lebih banyak dan tinggi dibandingkan dengan kelompok *cluster*\_1 dan *cluster*\_2.

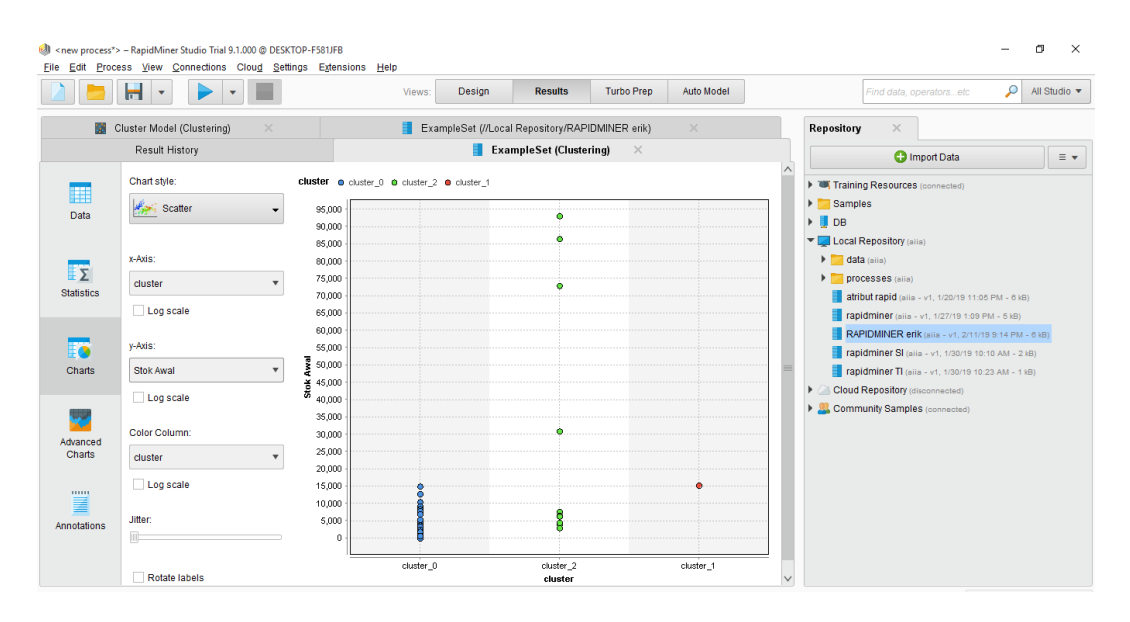

**Gambar 5.9 Visualisasi Penyebaran** *Cluster* **Obat Berdasarkan Stok Awal**

Pada gambar 5.9 dapat dilihat bahwa pada *cluster*\_2 merupakan kelompok alumni yang memiliki pesebaran stok awal yang lebih tinggi dibandingkan dengan kelompok *cluster*\_0 dan *cluster*\_1.

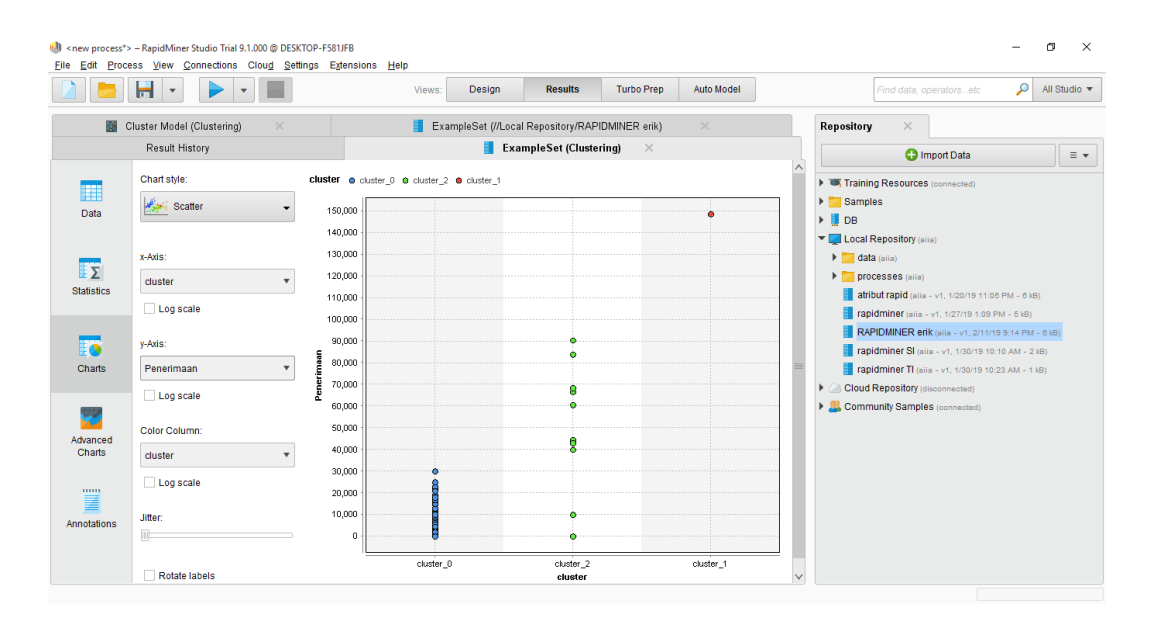

**Gambar 5.10 Visualisasi Penyebaran** *Cluster* **Obat Berdasarkan Penerimaan**

Pada gambar 5.10 dapat dilihat bahwa pada *cluster*\_1 merupakan kelompok alumni yang memiliki pesebaran penerimaan yang lebih tinggi dibandingkan dengan kelompok *cluster*\_0 dan *cluster*\_2.

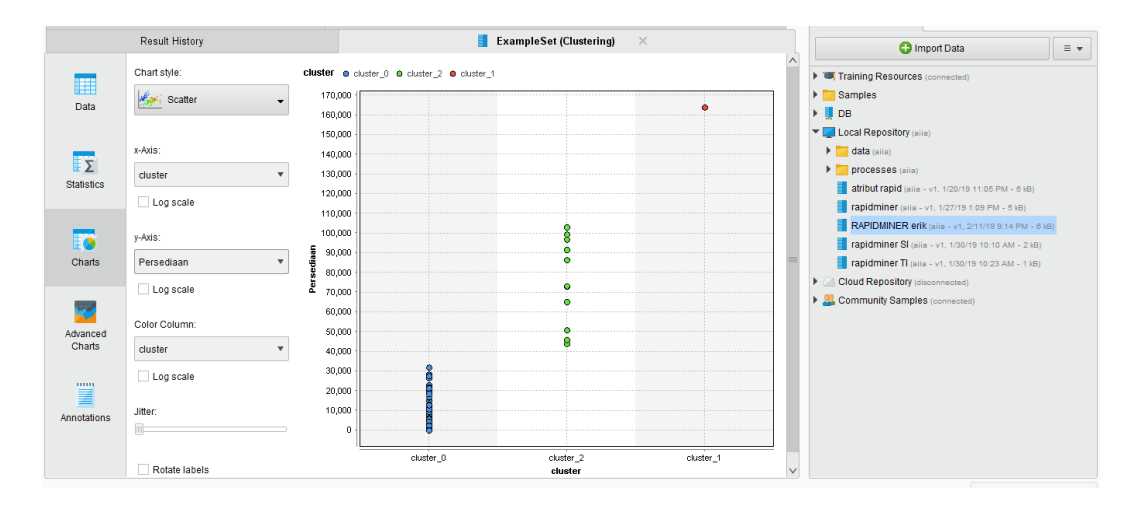

**Gambar 5.11 Visualisasi Penyebaran** *Cluster* **Obat Berdasarkan Persediaan**

Pada gambar 5.11 dapat dilihat bahwa pada *cluster*\_1 merupakan kelompok alumni yang memiliki pesebaran persediaan yang lebih tinggi dibandingkan dengan kelompok *cluster*\_0 dan *cluster*\_2.

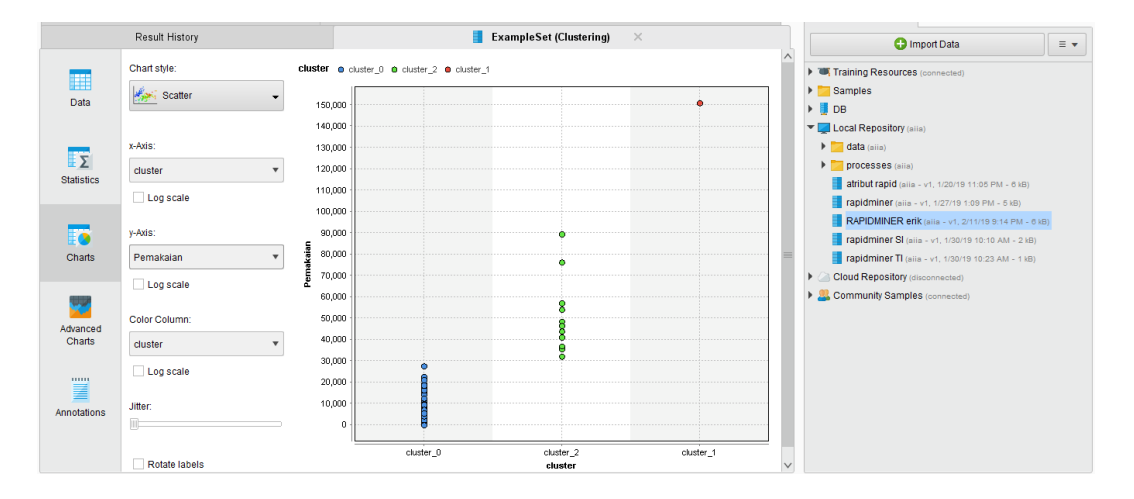

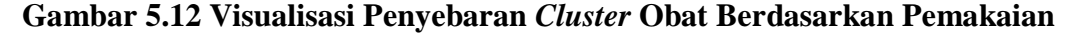

Pada gambar 5.12 dapat dilihat bahwa pada *cluster*\_1 merupakan kelompok alumni yang memiliki pesebaran pemakaian yang lebih tinggi dibandingkan dengan kelompok *cluster*\_0 dan *cluster*\_2.

|                    | Rall <new process*=""> - RapidMiner Studio Trial 9.1.000 @ DESKTOP-F581JFB<br/>Eile Edit Process View Connections Cloud Settings Extensions Help</new> |                                             |                                                 |                                          | $\times$<br>σ                                                                                            |
|--------------------|----------------------------------------------------------------------------------------------------|---------------------------------------------|-------------------------------------------------|------------------------------------------|----------------------------------------------------------------------------------------------------|
|                    | Н                                                                                                    | Views:                                      | Design<br><b>Results</b>                        | <b>Turbo Prep</b><br><b>Auto Model</b>   | P<br>All Studio $\blacktriangledown$<br>Find data, operatorsetc                                          |
|                    | Cluster Model (Clustering)<br>$\times$                                                                                                    |                                             | ExampleSet (//Local Repository/RAPIDMINER erik) | $\times$                                 | Repository<br>$\times$                                                                                   |
|                    | Result History                                                                                                    |                                             | <b>ExampleSet (Clustering)</b>                  | <b>C</b> Import Data<br>$\equiv$ $\star$ |                                                                                                    |
|                    | Chart style:                                                                                                    | cluster @ cluster 0 @ cluster 2 @ cluster 1 |                                                 | Training Resources (connected)           |                                                                                                    |
| ш<br>Data          | Scatter                                                                                                    | 52,500<br>50,000                            |                                                 |                                          | > Samples<br>$\triangleright$ <b>B</b> DB                                                                |
|                    |                                                                                                    | 47,500<br>45,000                            |                                                 |                                          | Local Repository (aiia)                                                                                  |
| LΣ                 | $x-Axis$ :<br>cluster                                                                                                    | 42,500<br>40,000                            |                                                 |                                          | $\blacktriangleright$ $\blacksquare$ data (niin)<br>processes (aiia)                                     |
| <b>Statistics</b>  | Log scale                                                                                                    | 37,500<br>35,000                            |                                                 |                                          | atribut rapid (alla - v1, 1/20/19 11:05 PM - 6 kB)<br>rapidminer (aiia - v1, 1/27/19 1:09 PM - 5 kB)     |
|                    | y-Axis:                                                                                                    | 32.500<br>30,000                            |                                                 |                                          | RAPIDMINER erik (aiia - v1, 2/11/19 9:14 PM - 6 kB)                                                      |
| Charts             | <b>Stok Akhir</b><br>$\overline{\mathbf{v}}$                                                                                                    | $\frac{1}{4}$ 27,500<br>25,000              |                                                 |                                          | rapidminer SI (alia - v1, 1/30/19 10:10 AM - 2 kB)<br>rapidminer TI (aiia - v1, 1/30/19 10:23 AM - 1 kB) |
|                    | Log scale                                                                                                    | $\frac{9}{66}$ 22,500                       |                                                 |                                          | Cloud Repository (disconnected)<br>Community Samples (connected)                                         |
|                    | Color Column:                                                                                                    | 20,000<br>17,500                            |                                                 |                                          |                                                                                                    |
| Advanced<br>Charts | cluster                                                                                                    | 15,000<br>12,500                            |                                                 |                                          |                                                                                                    |
| mm                 | Log scale                                                                                                    | 10,000<br>7,500                             |                                                 |                                          |                                                                                                    |
| 菫<br>Annotations   | <b>Jitter:</b>                                                                                                    | 5,000<br>2,500                              |                                                 |                                          |                                                                                                    |
|                    |                                                                                                    | $^{\circ}$<br>$-2,500$                      |                                                 |                                          |                                                                                                    |
|                    | Rotate labels                                                                                                    | cluster_0                                   | cluster_2<br>cluster                            | cluster 1                                |                                                                                                    |
|                    |                                                                                                    |                                             |                                                 |                                          |                                                                                                    |

**Gambar 5.13 Visualisasi Penyebaran** *Cluster* **Obat Berdasarkan Stok Akhir**

Pada gambar 5.13 dapat dilihat bahwa pada *cluster*\_2 merupakan kelompok alumni yang memiliki pesebaran stok akhir yang lebih tinggi dibandingkan dengan kelompok *cluster*\_0, *cluster*\_1.

## **5.3 Hasil** *Clustering*

Dari hasil *clustering* yang dilakukan rapidminer, maka dapat dibuat beberapa acuan nama obat yang terdiri dari obat pemakaian cepat yang terdiri dari 254 obat, pemakaian obat sedang terdiri dari 1 obat, dan pemakaian obat lambat terdiri dengan 11 obat yang berguna untuk rekomendasi pihak puskesmas dalam menentukan obat di tahun depan.

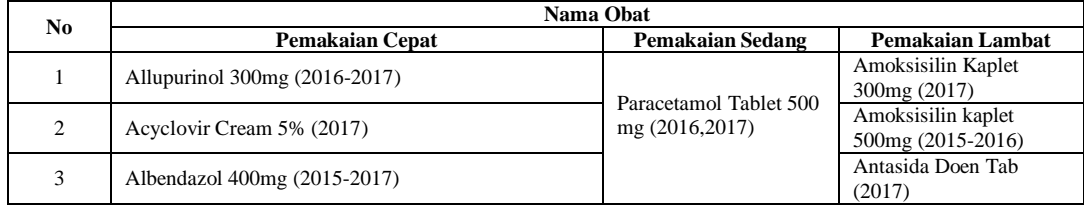

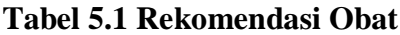

| $\overline{4}$ | Alupurinol 100mg (2015)                        | Asam Askorbat Tablet<br>50mg (2017)                 |
|----------------|------------------------------------------------|-----------------------------------------------------|
| 5              | Acyclovir Tablet 200mg (2017)                  | Antasida DOEN Tablet<br>kombinasi (2015-2016)       |
| 6              | Acyclovir Tablet 400mg (2017)                  | Asam Askorbat (vit C)<br>50mg (2015-2016)           |
| $\tau$         | Aminophylin 200mg (2015-2016)                  | Dexametason Tablet                                  |
| 8              | Allupurinol 100mg (2016-2017)                  | Gliseril Guayakolat<br>Tablet 100mg (2015-<br>2016) |
| 9              | Amitriptilin Hcl Tablet 25mg (2015-2016)       | Klorfeniramine Maleat<br>tablet 4mg (2015,2016)     |
| 10             | Aminophylin Inj 24mg/ml 10ml (2016)            | Tiamina Tablet 50mg<br>(2017)                       |
| 11             | Amoksisilin Sirup Kering 125mg/5ml (2015-2016) | Vitamin B Komplek<br>Tablet (2016,2017)             |
| 12             | Amoksisilin kapsul 250mg (2015-2016)           |                                                     |
| 13             | Ambroxol Syrup (2017)                          |                                                     |
| 14             | Ambroxol Tablet 30mg (2017)                    |                                                     |
|                |                                                |                                                     |
| 254            | Zinc Tab $20mg(2017)$                          |                                                     |

**Tabel 5.2 Perbandingan Hasil**

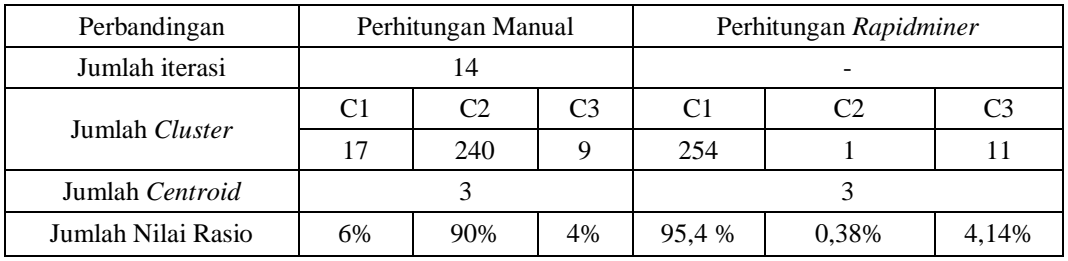

Pada tabel 5.1 menjelaskan perbandingan hasil antara perhitungan manual, dan perhitungan menggunakan *tools Rapidminer*. Pada perhitungan manual terdapat jumlah iterasi sebanyak 14 kali iterasi, dan perhitungan *Rapidminer* tidak diketahui jumlah iterasi. Jumlah *cluster* pada perhitungan manual adalah, C1 terdapat 17 data, C2 terdapat 240 data, C3 terdapat 39 data dan Jumlah *cluster* pada perhitungan *Rapidminer* adalah, C1 terdapat 254 data, C2 terdapat 1 data, C3 terdapat 11 data. Jumlah *Centroid* pada perhitungan manual berjumlah 3 Centroid, dan jumlah *centroid* pada perhitungan *Rapidminer* adalah 3. Jumlah nilai rasio pada perhitungan manual adalah, C1 terdapat 6%, C2 terdapat 90% dan C3 terdapat 4%. Jumlah nilai rasio pada perhitungan *Rapidminer* adalah, C1 terdapat 95,4%, C2 terdapat 0,38% dan C3 terdapat 4,14 %.